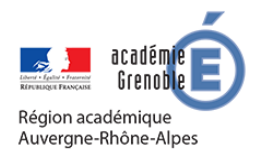

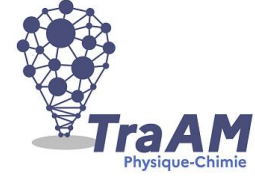

**2020-2021**

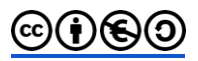

# **Perception d'un son**

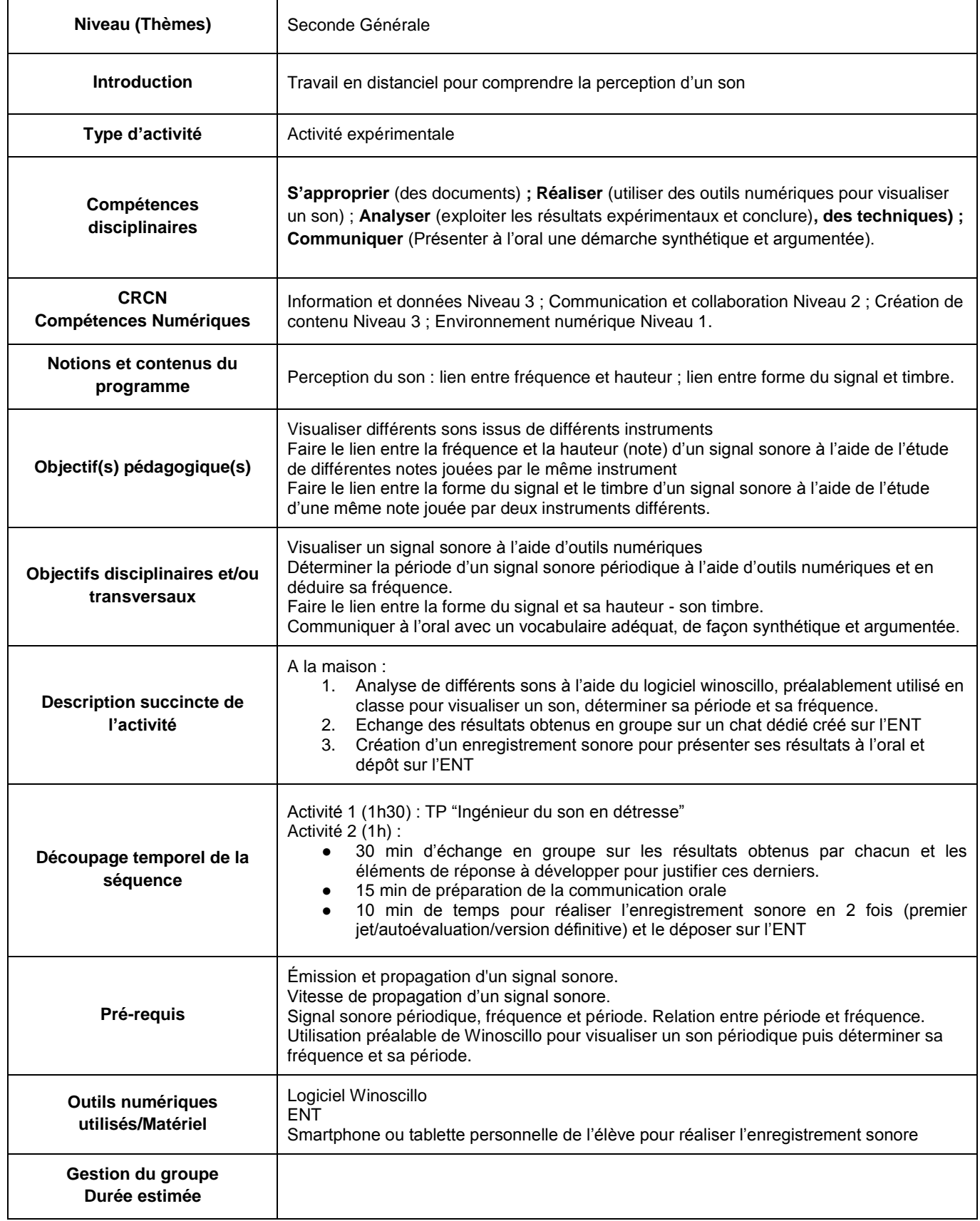

# *Fiche à destination des élèves*

#### **Ingénieur du son en détresse**

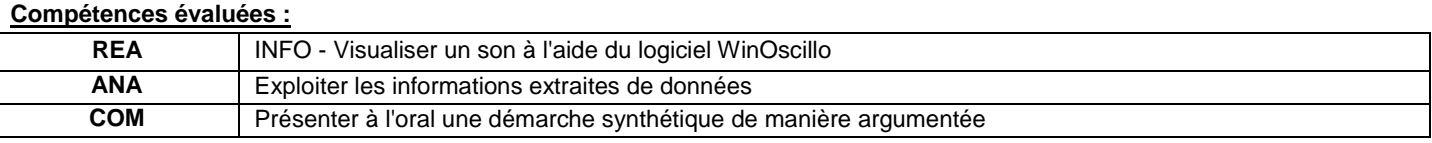

**Votre mission :**

Un ingénieur du son s'est « emmêlé les pédales » dans les enregistrements faits lors d'un concert. Il possède 4 enregistrements dont il ne parvient pas à identifier les notes et les instruments qui les ont produits.

Il fait appel à vous pour réaliser l'analyse du signal sonore de chacun des sons mis à votre disposition et leur associer **un titre parmi ceux donnés ci-dessous** :

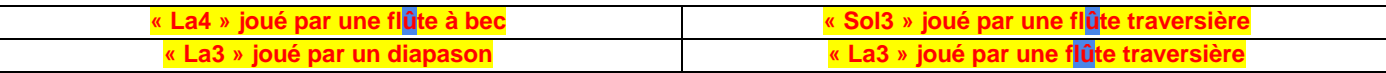

# **Etapes de votre travail :**

### **Phase 1 : 1h30 pendant la plage de TP habituelle**

- 1) Téléchargez le logiciel Winoscillo :<https://www.logitheque.com/windows/winoscillo-18797>
- 2) Brancher un casque micro en mode micro sur votre ordinateur
- 3) Charger chacun des signaux fournis à l'aide du logiciel WINOSCILLO (voir Notice)
- ⇨ Les signaux se trouvent dans les documents partagés de l'espace de votre classe sur l'ENT
- 4) Déterminer la période du signal à l'aide du logiciel WINOSCILLO (voir Notice)
- 5) Déterminer sa fréquence par l'application de la formule vue en cours.
- 6) A l'aide des documents de travail, essayer d'attribuer aux sons 1, 2, 3 et 4 un titre parmi ceux proposés ci-dessus.

#### **Phase 2 : 30 min**

- 7) Échanger vos résultats sur le forum de votre groupe dans l'ENT : MENU/ESPACE DES CLASSES/VOTRE CLASSE/CHAT/VOTRE GROUPE.
- 8) En vous concertant, préparer en groupe un **enregistrement sonore** pour présenter vos résultats. Vous justifierez votre choix en précisant les différences et points communs qui existent entre les signaux étudiés en utilisant le vocabulaire suivant : hauteur, timbre, grave, aigu, fréquence, forme.

#### **Phase 3 : 30 min**

- 9) Faire un premier jet et autoévaluez-vous à l'aide de la grille ci-dessous, faire ensuite, en vous améliorant, l'enregistrement définitif.
- 10) Remettre en ligne votre enregistrement sur l'ENT

#### ⇨ *Evaluation de la compétence COM = Savoir communiquer à l'oral avec le vocabulaire adapté*

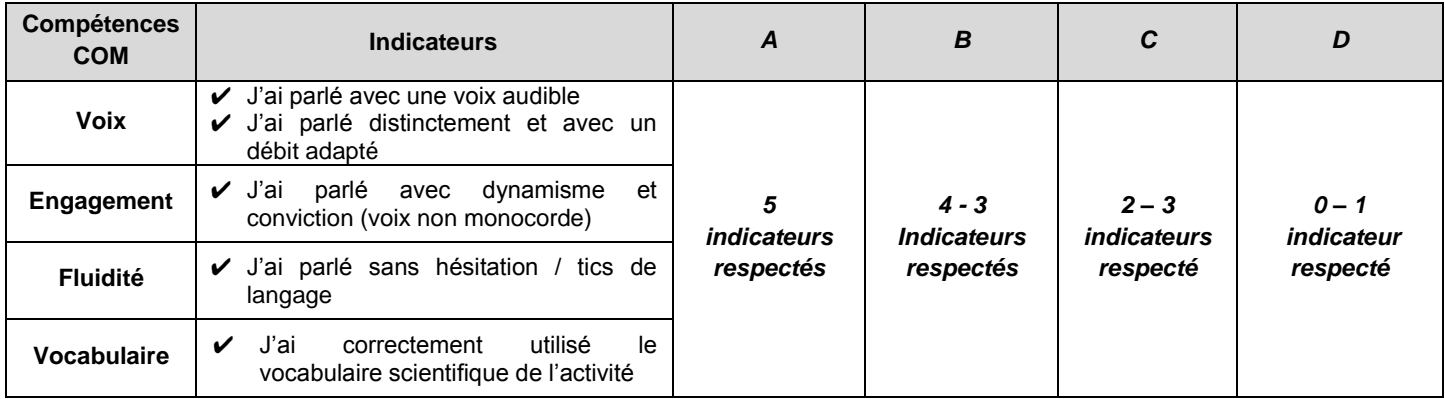

# **Document 1 : Quelques définitions**

## **Définitions :**

- **La hauteur d'un son** est la sensation physiologique qui permet de dire si un son est plus grave ou plus aigu. **La hauteur est caractérisée par la fréquence du signal** qui caractérise la note jouée par l'instrument. **Plus la fréquence est élevée, plus la note est aigüe.**
- **Le timbre d'un son** est la sensation physiologique qui permet de **distinguer deux sons de même hauteur joués par deux instruments différents**. Deux instruments jouant la même note auront en effet la même fréquence mais **le signal n'aura pas la même forme** (la forme du signal est caractéristique de l'instrument).

Octave : une octave est [l'intervalle](http://fr.wikipedia.org/wiki/Intervalle_(musique)) séparant deux sons dont la fréquence de l'un vaut le double de la fréquence de l'autre. Pour distinguer deux notes de même nom dans deux octaves différentes, on numérote les octaves et donne ce numéro aux notes correspondantes : par exemple, le *[la](http://fr.wikipedia.org/wiki/A440)[3](http://fr.wikipedia.org/wiki/A440)* a une [fréquence](http://fr.wikipedia.org/wiki/Fr%C3%A9quence) de 440 Hz dans la norme internationale. Cette fréquence de référence est donnée par un [diapason.](http://fr.wikipedia.org/wiki/Diapason)

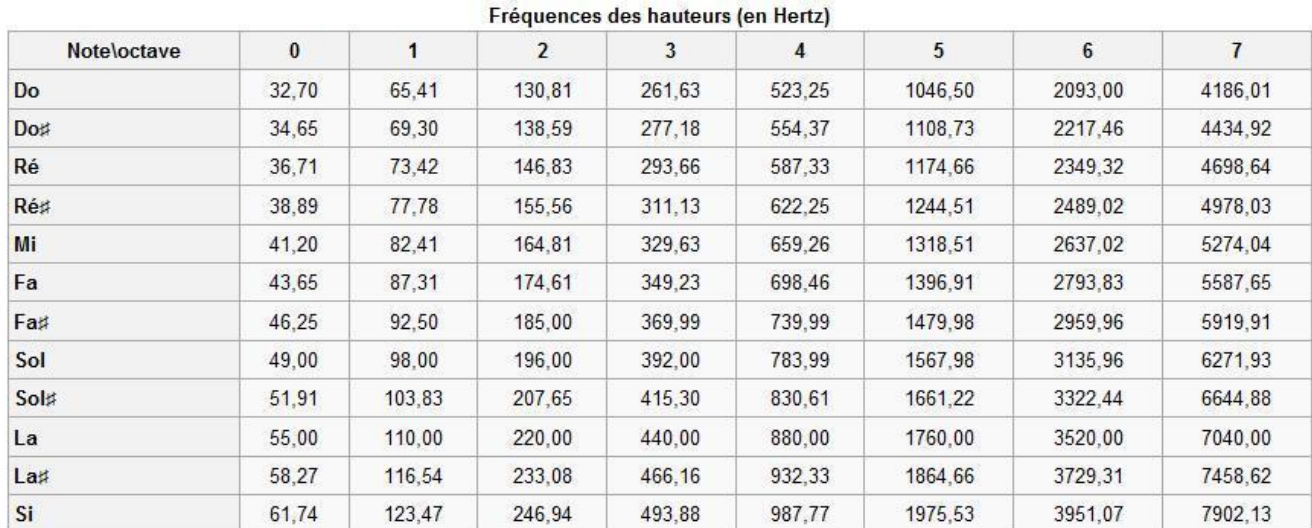

#### **Document 2 : Notes et fréquences associées**

# **Charger un signal déjà enregistré :**

● Lancer le logiciel WinOscillo

●

●

● Sélectionner le mode « Plein écran », en cochant la case correspondante

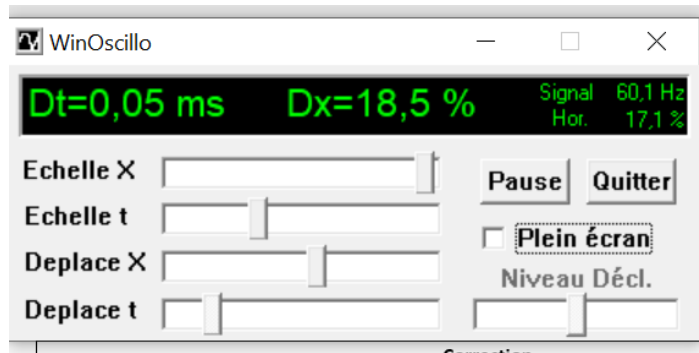

Placer la souris sur la bande noire de commandes ci-dessous et sélectionner Fichier/Charger Signal puis le son à visualiser :

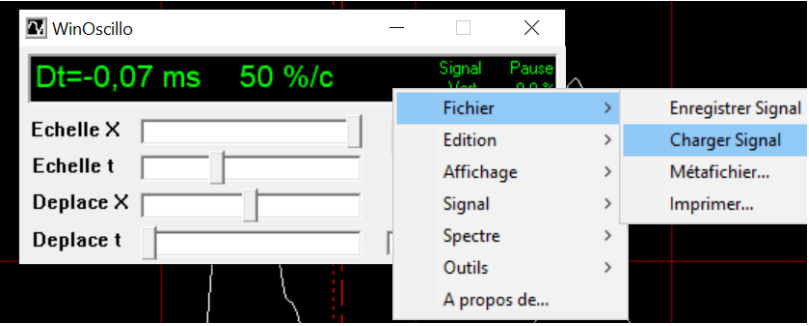

# **Mesure d'une période à l'aide des curseurs :**

**Placer la souris sur la bande noire de commandes ci-contre :** 

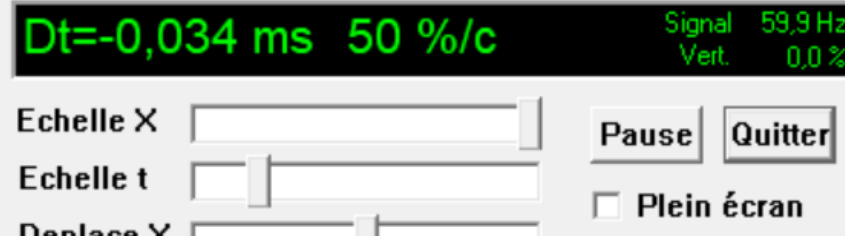

- Click droit /Outils/Curseurs/Curseurs verticaux
- Click gauche pour déplacer le premier curseur
- Click droit pour déplacer le deuxième curseur

La valeur de l'intervalle de temps mesuré s'affiche alors sur l'écran digital en haut de l'écran.

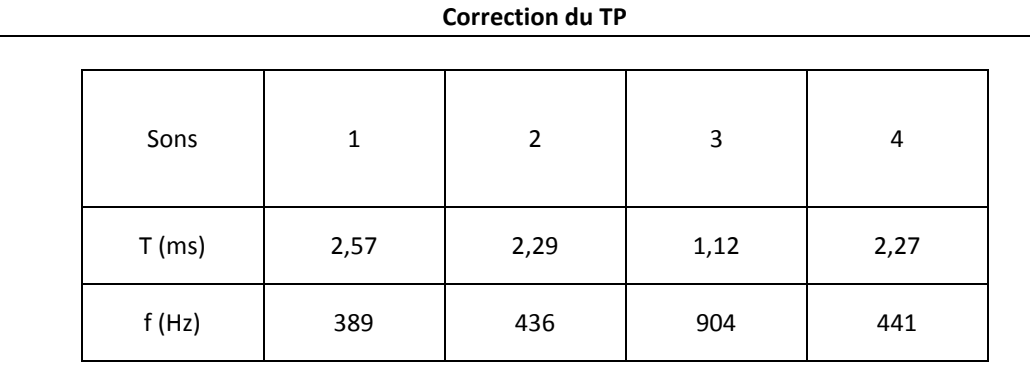

# Un **son musical** a **deux caractéristiques** :

- Sa **hauteur**, caractérisée par sa fréquence f et donc sa période. Une fréquence élevée correspond à un son aigu alors qu'une fréquence basse correspond à un son grave. La fréquence caractérise la note.

Exemples :

Le son 1 possède une fréquence f = 389 Hz , c'est "sol3" joué par une flûte traversière.

Les sons 2 et 4 possèdent la même fréquence f = 440 Hz, cela correspond à la même note = "La3"

- Son **timbre**, auquel nos oreilles sont sensibles, qui en font un son plus ou moins harmonieux, caractérisé par la forme **du signal sonore**

La perception du son est différente selon l'instrument. Elle dépend de la forme du signal sonore : c'est le **timbre** du son qui distingue deux instruments jouant la même note.

Exemple : Les sons 2 et 4 possèdent la même fréquence f = 440 Hz mais pas la même forme. Le son 4 possède des similitudes dans sa forme avec le son 1 qui est joué par une flûte traversière. C'est donc la note« La3 » jouée par une flûte traversière.

### **Interprétation des signaux :**

La détermination des fréquences permet de distinguer et d'attribuer les sons 1 et 3 respectivement le « Sol3 » et le « La4 » qui dont les fréquences correspondent au document 3.

Il faut ensuite distinguer les deux « La3 » de fréquence f = 440 Hz entre les sons 2 et 4.

Le son 2 correspond à une belle sinusoïde (son pur) alors que le son 4 possède des similitudes dans sa forme avec le son 1 qui est joué par une flûte traversière.

On peut alors attribuer les signaux suivants :

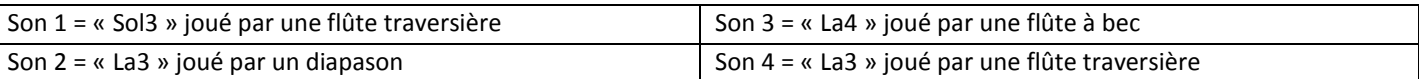

# *Retour d'expérience :*

# **Les plus-values pédagogiques (enseignants/élèves) :**

Les freins : L'utilisation du logiciel à distance peut poser problème à certains élèves, il est indispensable de l'avoir utilisé au préalable en cours pendant un TP.

Les leviers : L'enregistrement sonore est un très bon exercice pour commencer à travailler l'oral. Les élèves peuvent se réécouter et s'améliorer en s'autoévaluant à chaque fois.

# **Les pistes pour aller plus loin ou généraliser la démarche :**

Le principe d'un enregistrement sonore à chaque chapitre et récupéré sur l'ENT peut être généralisé dans la perspective d'un entraînement régulier au Grand Oral.

# *Production d'élèves :*

**Retrouver les 4 sons à analyser et des exemples de productions d'élèves :**  [https://drive.google.com/drive/folders/1vlOYB\\_t8ECwHTfn3-uFBKj7qDPWEcKUU?usp=sharing](https://drive.google.com/drive/folders/1vlOYB_t8ECwHTfn3-uFBKj7qDPWEcKUU?usp=sharing)